# **Table of Contents**

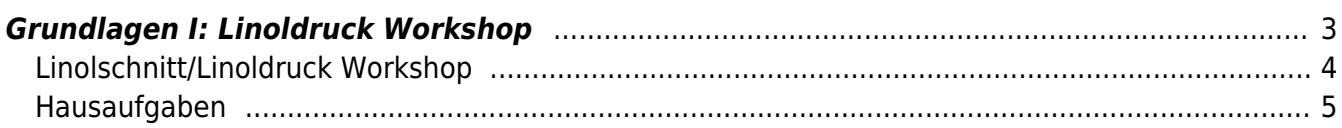

<span id="page-2-1"></span><span id="page-2-0"></span>MSD, MSD, Doppelraum 197/198 Dienstag, 5. Januar 2021

## **Prelude: Nomen est Omen**

- Anwesenheit
- Überblick zu den heutigen Inhalten (Fragen?)
- Hinweis zur Abgabe des [Workbooks](https://hardmood.info/doku.php/workbook) am Semesterende
- Liste der Dinge, die wir heute vsl. brauchen werden:
	- Cuttermesser
	- Schnittlineal
	- o Schneidematte
	- Linolplatten
	- o Schnittwerkzeuge
	- kleine Kunststoff oder Glasplatte (±DIN A5 Größe)
	- Druckerfarbe
	- Farbwalze
	- DIN A4 und A3 Papier und Zeichenmaterialien
	- $\circ$  Ein weißes T-Shirt
	- 1x möglichst großes Blatt (die Dinger, die vom Baum fallen)
	- Falzbein (oder einen Löffel)
- Übung zum Warmwerden: Halten Sie Ihren 3D Papier Buchstaben in die Kamera. Aufgabe ist es nun Wörter mit diesen zu generieren und Screenshots davon zu machen. (Dauer max. 5 Minuten)
- Präsentation der Ergebnisse der [Laus auf Blatt](https://hardmood.info/doku.php/aufgabe_laus_auf_blatt) Übung (Dauer pro Person max. 30 Sekunden ⇒ Elevator Pitch)

# **Referate**

## Vormittags

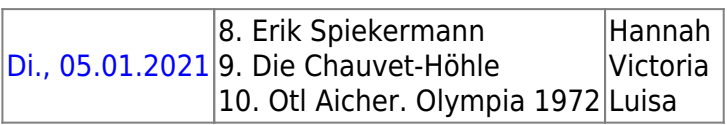

## Nachmittags

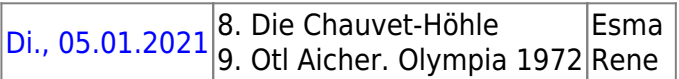

## **Overture: Erstellung von Materialgerechten Varianten/Ableitungen von Variationen**

# <span id="page-3-0"></span>**Linolschnitt/Linoldruck Workshop**

Der Deinolschnitt ist eine druckgraphische Technik. Mit Hilfe von Deschneidewerkzeugen werden Motive in Detinoleum geschnitten. Die Oberfläche der Linolplatte sollte dafür möglichst fettfrei sein. Eventuell vor Bearbeitung die Oberfläche mit Seifenwasser reinigen oder mit feinem Schleifpapier aufrauen. Für möglichst komfortables und sicheres Arbeiten macht es Sinn sich eine Arbeitsplatte aus Holzresten zu bauen (siehe untere Bilder). Diese Arbeitsplatte kann an der Tischkante eingehakt werden. Darauf platziertes Linoleum wiederum liegt ebenfalls an einer Kante an. So verhindert man ein Verrutschen des Materials bei der Arbeit. Kleiner Trick: Verwendung von Doppelseitigem Klebeband zur Fixierung des Linoleums.

# $\times$   $\,$   $\times$   $\,$   $\,$   $\times$

Beispiel für eine Arbeitsplatte aus Holzresten (als Hilfswerkzeug).

Für den Schnitt gibt es viele verschiedene Werkzeuge. <hi #efe4B0>Achtung: Man kann mit den Schnittwerkzeugen sehr schnell abrutschen. Die Schneidewerkzeuge immer vom Körper weg führen um Verletzungen zu vermeiden!</hi> Manche dieser Werkzeuge haben einen Griffel zur Aufnahme von Wechselklingen. Den im Griff steckenden Stab benutzen, um für einen Wechsel die Klinge heraus zu drücken damit man eine neue einsetzen kann. Die Schnitzmesser haben unterschiedliche Formen um auf unterschiedliche Art verschiedene Tiefen in den Druckstock schneiden zu können.

- Schnitz-/ Konturenmesser ⇒ für genauen Schnitt von Konturen und Kanten
- Hohleisen
- Ziereisen
- Geißfuß (v-förmige Klinge)

Es macht Sinn vor einem ersten Bildschnitt die zur Verfügung stehenden Schneidwerkzeuge in einer Probeplatte zu testen und verschiedene Oberflächenstrukturen und Schnittvarianten auszuprobieren.

Grundsätzlich gilt, dass alles was später im Bildmotiv schwarz sein soll, nicht weggeschnitten werden darf. Alles was nicht gedruckt werden und im Druck weiß bleiben soll, muss dementsprechend herausgeschnitten werden. Es macht Sinn anfangs jegliche Bildmotive so weit wie möglich zu reduzieren und die Form eines Objektes auf das Wesentliche zu reduzieren. Nicht vergessen, dass der Druck immer spiegelverkehrt sein wird. Bildmotive deswegen spiegelverkehrt auf die Linolplatte zeichnen.

## **Übungen**

#### **Übung 1:**

- 1. Parallel und Kreuzschraffuren,
- 2. Verlauf von hell nach dunkel durch parallele Linien (Struktur verdichten bzw. Struktur auflockern)
	- 1. Stellen Sie eine dreidimensionalen Zylinder dar. Benutzen Sie Bogenlinien.
- 3. Verlauf von hell nach dunkel durch Punkte
	- 1. Stellen Sie Licht und Schatten auf einer Kugel dar.
- 4. Präzise Formen mit scharfen Kanten und Ecken (zur Übung 15°, 45° und 90° Winkel),
- 5. Eine freie lange Linie ohne das Werkzeug abzusetzen (wie ein Bindfaden, der mehrfach übereinander liegt)
- 6. Verschiedene Schnitttiefen der zu Verfügung stehenden Werkzeuge (Die maximale Schnitttiefe sollte nicht tiefer sein als etwa ca. 2/3 Tiefe der gesamten Linolplatte).
- 7. Schwarzlinien Schnitt, Flächen Schnitt

#### **Übung 2:**

• Die eigenen **Dinitialien spiegelverkehrt** 

#### **Übung 3:**

- 1. Auf eine kleine Glasscheibe (glatte Kunststoffplatte geht auch) Druckfarbe aufbringen und mit einer Walze die Farbe gleichmäßig in verschiedene Richtungen auswalzen.
- 2. Nachdem sich die Farbe gleichmäßig auf die Walze übertragen hat, überträgt man diese nun weiter auf die bearbeitete Linolplatte (die mit den Initialien). Dabei kreuz und quer mehrfach über den Linolschnitt rollen bis dieser an den nicht geschnittenen Flächen gleichmäßig von der aufgetragenen Farbe glänzt.
- 3. Auf die eingefärbte Linolplatte legt man nun das mitgebrachte T-Shirt.
- 4. Das T-Shirt nun mit dem Handballen, Falzbein, Löffel, etc. auf den Schnitt drücken. Drücken ⇒ Drucken ⇒ Druck.
- 5. Nach einem ersten Testdruck kann man die Linolplatten noch nachschneiden und versuchen das Druckmotiv zu verbessern.

#### **Übung 4:**

- 1. Sammeln Sie in der Pause ein möglichst großes Blatt auf welches Sie bestmöglich den [Buchstaben E \(Garamond\)](https://hardmood.info/lib/exe/fetch.php/garamond_regular_e.png) zeichnen.
- 2. Diesen Buchstaben schneiden Sie nun mit einem Cuttermesser aus. Die Größe bleibt Ihnen überlassen.
- 3. Übertragen Sie den ausgeschnittenen Buchstaben nun zeichnerisch auf Ihre Linoleumfläche. Achten Sie dabei auf die kleinsten Details und sichtbaren Strukturen in Ihrem Blatt und schneiden Sie diese nach.
- 4. Drucken Sie nun Ihren Buchstaben E ,Mehrfach auf einen DIN A3 Papier Bogen.

## <span id="page-4-0"></span>**Hausaufgaben**

#### 1. **Linoldruck Blatt Stempel**

- 1. Gestalten Sie ein Blatt (die Dinger, die vom Baum fallen). Dieses übertragen Sie auf eine Linoleum Platte in der Größe von 50x30mm. Sie brauchen sich nicht an eine reale Blatt Vorlage halten und können Ihrer Phantasie freien Lauf lassen. Benutzen Sie die erstellte Druckvorlage aus Linoleum und bedrucken (stempeln) mit Ihrem Blatt mit Druckfarbe ein Muster auf einen weißen DIN A3 Bogen.
- 2. In einem nächsten Schritt testen Sie verschiedene alternative Farben auf farbiger DIN A3 Tonpappe ([etwas in dieser Art\)](https://www.amazon.de/Colourful-Coloured-Accessories-Material-Supplies/dp/B079T1D6DB/ref=sr_1_1_sspa?dchild=1&keywords=din+a3+tonpappe&qid=1607599998&quartzVehicle=5-683&replacementKeywords=din+tonpappe&sr=8-1-spons&psc=1&smid=A2DUX4RQ9TOV3Y&spLa=ZW5jcnlwdGVkUXVhbGlmaWVyPUEyMjA1RjVGWVQ1VEJWJmVuY3J5cHRlZElkPUEwMzAzMDc5Wkw4TFE4TjFPUVdBJmVuY3J5cHRlZEFkSWQ9QTEwMTUxOTUzNjFaTEpENDJKOFhWJndpZGdldE5hbWU9c3BfYXRmJmFjdGlvbj1jbGlja1JlZGlyZWN0JmRvTm90TG9nQ2xpY2s9dHJ1ZQ==). Schauen Sie einmal was Sie in Ihrer Wohnung finden mit dem man drucken könnte: Wasserfarben, Grüner Tee – wir sind gespannt auf die Ergebnisse. Experimentieren Sie!
- 2. **[Vektor-basierte Feder](https://hardmood.info/doku.php/vektorbasierte_feder)**

From: <https://hardmood.info/> - **hardmood.info**

Permanent link: **[https://hardmood.info/doku.php/05\\_01\\_21?rev=1609675214](https://hardmood.info/doku.php/05_01_21?rev=1609675214)**

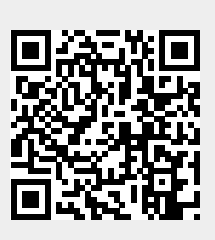

Last update: **2023/10/17 13:05**